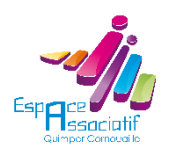

Fiche formation

# **WordPress**

# **Objectifs**

Apprendre à utiliser WordPress pour créer un site web :

- $\rightarrow$ Connaître le fonctionnement d'un site
- $\rightarrow$ Prendre en main et configurer WordPress
- Créer et gérer les contenus des articles, pages et médias
- Structurer le site
- Choisir et personnaliser un thème
- Trouver et installer des extensions
- Maintenir le site : utilisateurs, sauvegardes, mises à jour et sécurité

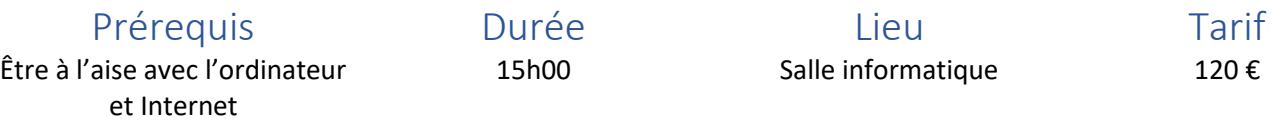

# Modalités et délais d'accès

- Accessible aux bénévoles des associations adhérentes à l'Espace Associatif
- Demande d'inscription sur le site de l'Espace Associatif ou en contactant le formateur
- Confirmation de l'inscription auprès du formateur
- Le paiement se fera après la tenue de la formation

### **Contacts**

- Formateur : Mathias Breuninger <info@espace29.asso.fr>, 02 98 52 33 09
- Espace Associatif : Maison Pierre Waldeck-Rousseau, 1 allée Mgr Jean-René Calloc'h, 29000 Quimper 02 98 52 33 00, mda@espace29.asso.fr, http://www.espace29.asso.fr

# Méthodes mobilisées

- Le formateur anime la formation dans la salle informatique équipée de l'Espace Associatif
- Chaque participant dispose d'un ordinateur et chacun peut apporter le sien
- Exposé théorique. Exemples et exercices
- Supports de cours synthétiques

# Modalités d'évaluation

- Travaux pratiques
- Questionnaire d'évaluation

# Accessibilité aux personnes en situation de handicap

Le bâtiment (ERP type L de 4<sup>ème</sup> catégorie) et le stationnement sont accessibles aux personnes en situation de handicap.

Afin d'organiser votre venue dans les meilleures conditions et de nous assurer que les moyens de la prestation de formation peuvent être adaptés à vos besoins spécifiques, n'hésitez pas à nous contacter.

# Contenu

#### Présentation rapide du fonctionnement d'un site web et de WordPress

- Le nom de domaine et l'URL d'une page
- Le navigateur, l'URL et le serveur web
- Les langages : HTML, CSS, Javascript
- Le CMS, le PHP et MySQL
- WordPress dans tout ça
- Définir le cahier des charges du futur site

#### Prise en main et configuration générale de WordPress

- Accès à la partie administrative (le « Tableau de bord »)
- Maîtriser l'interface de WordPress
- Retourner sur le site
- Définition des principaux contenus
- Réglages généraux : permaliens, commentaires, …
- Définition du thème

#### Créer et gérer du contenu dans WordPress

- Structurer et mettre en forme le texte
- Les médias : images, audio, vidéo
- Les liens hypertextes vers une page web ou un fichier
- Mettre en page le contenu

#### Structurer le site

- Les catégories
- Définir les types de contenu
- Créer et gérer les menus
- Ajouter, modifier et réarranger des widgets

#### Choisir et personnaliser un thème

- **•** Trouver un thème
- Installer le thème choisi
- Personnaliser le thème
- Modifier l'en-tête et le pied de page

#### Trouver et installer des extensions

- Catalogue des extensions
- Choisir une extension pour une fonctionnalité donnée
- Exemples d'extension : formulaire, galerie, espace privé, …

#### Maintenir le site

- Gestion des utilisateurs
- Sauvegarde du site
- Mise à jour technique du site
- Sécurité